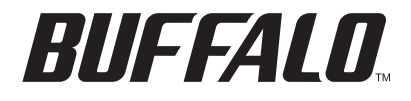

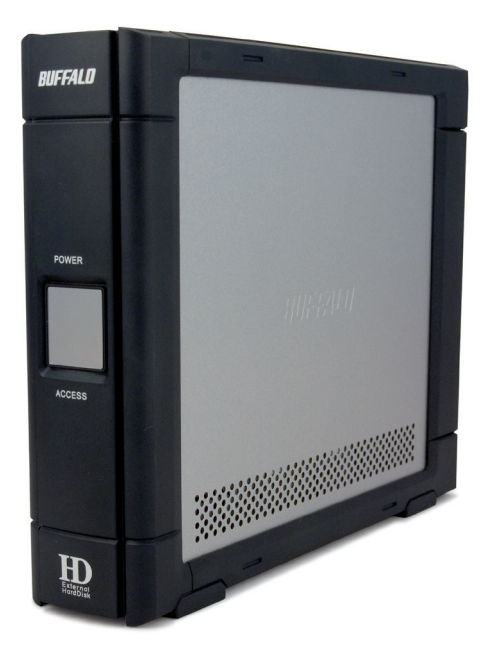

# *TurboUSB Utility Macintosh Installation*

*www.buffalotech.com*

The Buffalo TurboUSB utility can greatly improve the data transfer rates to and from your Buffalo USB hard drive. Other USB devices are not affected by TurboUSB software.

### *Installation*

To install TurboUSB on your Macintosh, insert your DriveNavigator CD in your Mac's CD drive. Open the CD and double-click on *TurboUSB.dmg*. Open *TurboUSBHDD* and choose *TurboUSBHDDInstall*.

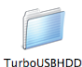

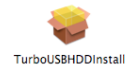

This warning will appear. Click *Continue* to continue.

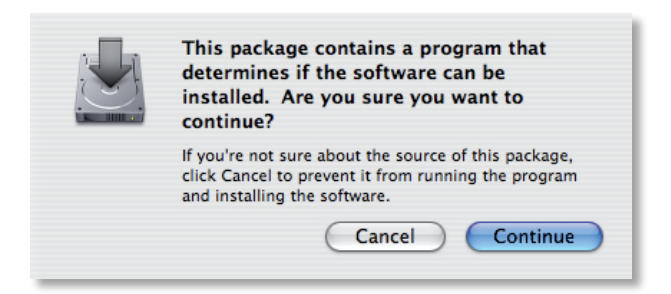

### Click *Continue*.

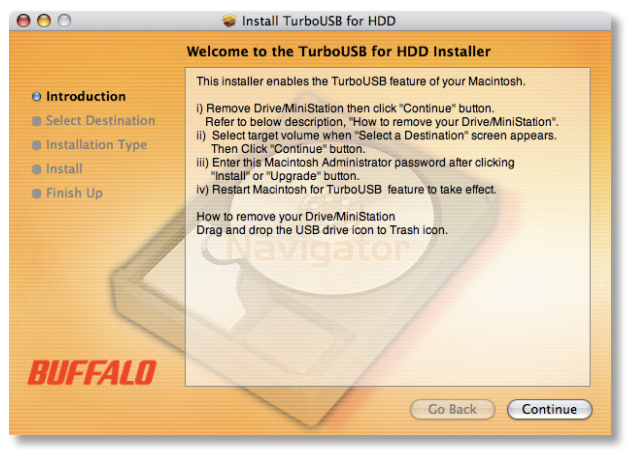

Select your main hard drive and click *Continue*.

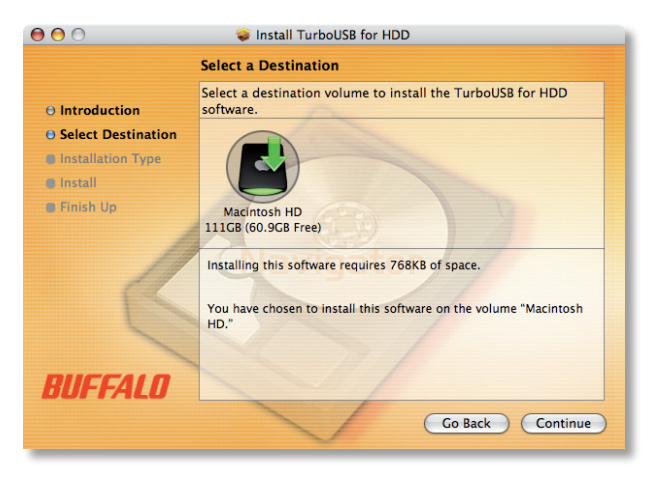

# Click *Install*.

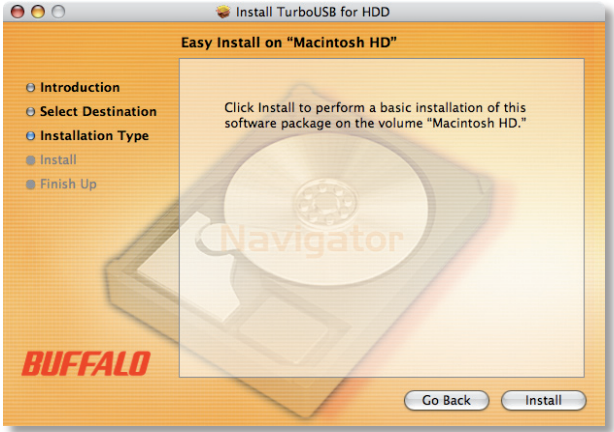

Enter the username and password for your Mac.

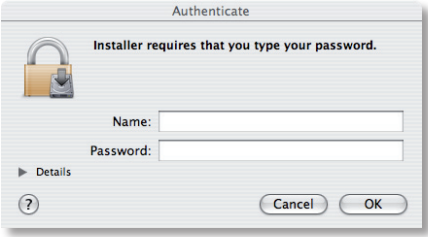

Click *Restart* to finish the installation.

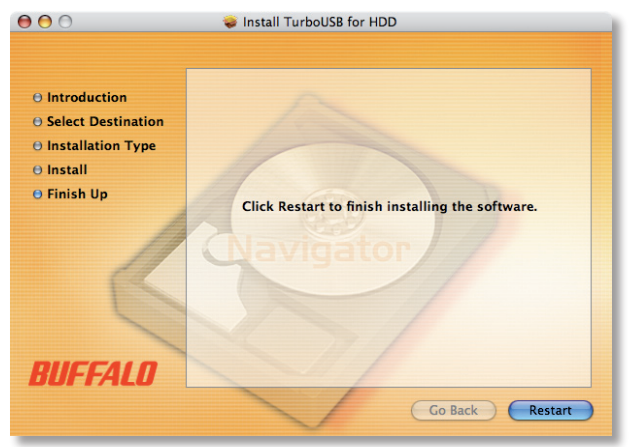

## *Is TurboUSB enabled?*

Now that TurboUSB is enabled, TurboUSB devices' icons will appear differently on your desktop.

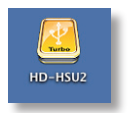

## *Disabling TurboUSB*

To disable TurboUSB, insert your AirNavigator CD. Double-click on *TurboUSB.dmg*. Open *TurboUSBHDD* and choose *TurboUSBHDDUnInstall*.

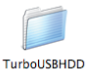

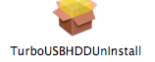

Step through the wizard. This will completely uninstall TurboUSB from your Mac.

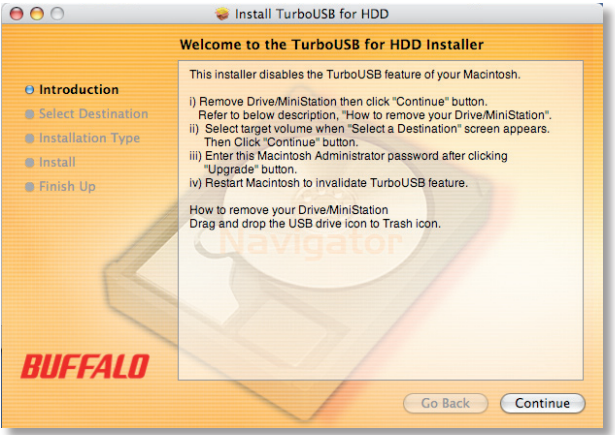

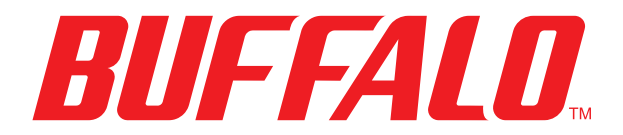

www.buffalotech.com

*USA/Canada Technical Support* is available 24 hours a day, 7 days a week

toll-free: 866-752-6210

email: info@buffalotech.com

*Europe Technical Support* is available between

9am-6pm (Monday-Thursday) (GMT) and 9am-4:30pm on Fridays. email: helpdesk@buffalo-technology.ie phone (UK only): 087 12 50 12 60\* phone: +353 61 70 80 50 *\*Calls cost 8.5p per minute*

©2005-2007, Buffalo Inc.